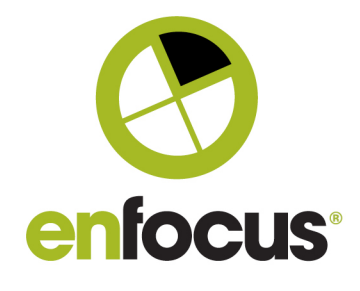

Date: June 18th, 2020

**Enfocus BV** Kortrijksesteenweg 1095 9051 Gent Belgium

# **What's new? Connect 19 update 1**

We are releasing a new minor version of Connect (ALL + YOU) to fix the signing and notarization issues that are caused by recent security measures taken by Apple. The connector Mac libraries are now organized according to the Apple guidelines and one library is updated to meet the notarization requirements.

With this new release, customers can notarize the connectors for Mac or sign the connectors for Windows following a procedure that will be provided at the time of the release.

## **Contents**

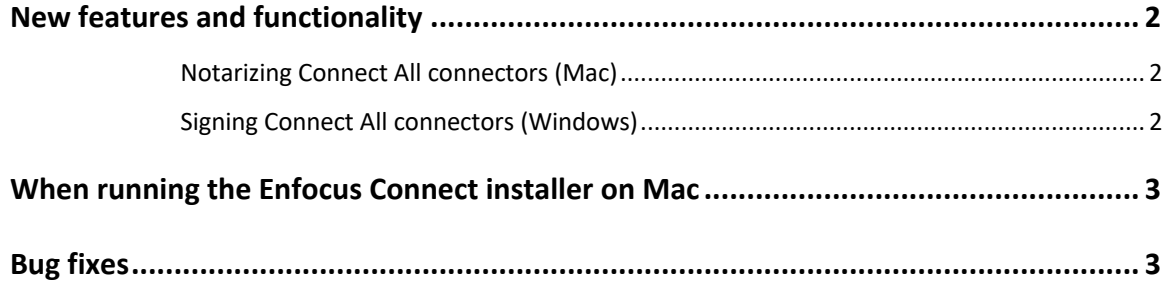

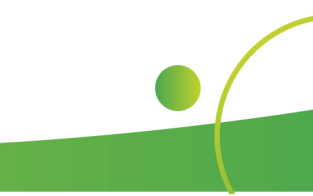

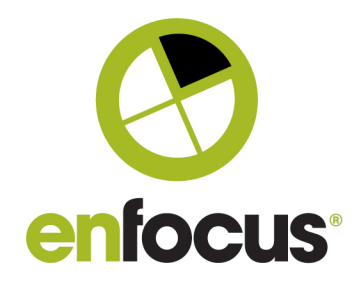

### **New features and functionality**

#### **Notarizing Connect All connectors (Mac)**

Notarization is a process for applications that run on Mac and that are distributed outside the App Store. App developers are requested to submit their apps to Apple, so that Apple can scan them for malicious content and code-signing issues. If the apps are verified OK, the Apple notary service attaches a ticket to the software, so that, when a user installs it for the first time, a message is shown that confirms that the content is trustworthy.

When you create a Connector for use on Mac, we recommend notarizing it, to give your customers the confidence that the Connector you distribute to them has been verified by App- le. Otherwise your customers will get a warning that the Connector might be insecure.

Here you can find the document desribing how to notarize Connect All connectors:

https://www.enfocus.com/manuals/UserGuide/NotarizingConnectors/19.1/home.html https://www.enfocus.com/manuals/UserGuide/NotarizingConnectors/19.1/pdf/Notarizing\_Connector s.pdf

#### **Signing Connect All connectors (Windows)**

insecure, because it comes from an unknown publisher.

When you create a Connector for use on Windows, we recommend signing it, to give your customers the confidence that the Connector you distribute to them has been created by an authorized publisher. Otherwise your customers will get a warning, similar to the one below, that the Connector might be

Here you can find the document desribing how to sign Connect All connectors

https://www.enfocus.com/manuals/UserGuide/SigningConnectors/19.1/home.html

https://www.enfocus.com/manuals/UserGuide/SigningConnectors/19.1/pdf/Signing\_Connectors.pdf

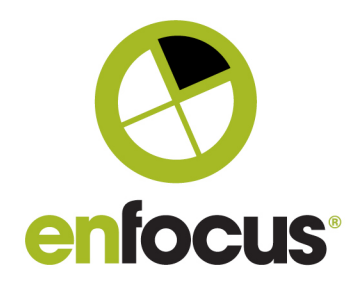

## **When running the Enfocus Connect installer on Mac**

If you're running the Enfocus Connect installer on Mac, you may get a warning that the installer cannot be opened because Apple cannot check it for malicious software. This message is expected. We cannot run the notarization process that Apple requires from app creators, because this would prevent Connect from creating customer Connectors. Refer to this solution article for information on how to run the installer anyway.

## **Bug fixes**

ENFC-10478: Connector will not install on Windows System

ENFC-10233: Print to Virtual Printer in InDesign fails

ENFC-10007: Add a Font License check-skip preference

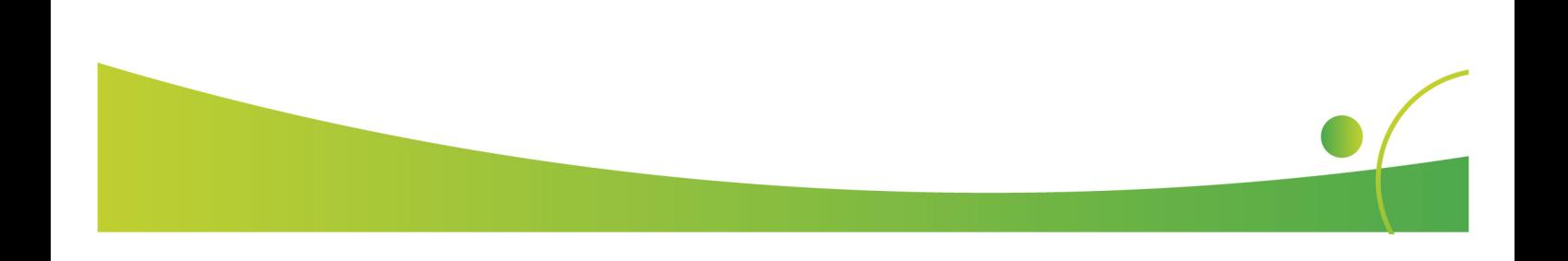